### **BAB IV**

## **IMPLEMENTASI DAN HASIL**

### **A. Implementasi Sistem**

Dalam pembangunan sistem prediksi ini, terdiri dari beberapa modul serta prosedur yang berbeda, dimana dalam setiap modul dan prosedurnya memiliki fungsi masing-masing sesuai dengan kebutuhan perancangan aplikasi berikut :

- 1. Modul Login
- 2. Modul Home
- 3. Modul Data
- 4. Modul Data Penjualan
- 5. Modul Penjualan
- 7. Modul Hitung
- 8. Modul User

#### **B. Implementasi Proses**

Dalam pembangunan sistem prediksi ini terdapat keterkaitan antara proses yang ada di sistem sebagai berikut:

Login adalah Langkah pertama untuk masuk kedalam sistem, setelah login user akan diarahkan ke menu home, setelah berada ditampian home user akan diarahkan dalam menu data handphone untuk melihat dan mengiput data handphone, kemudian setelah itu menu penjualan User dapat menginputkan

Id handphone, warna case, jumlah terjual, tanggal terjual dan total harga keseluruhan barang yang terjual, kemudian user akan diarahkan dalam menu hitung dalam menu ini sistem akan memproses data penjualan atau data transaksi mengunakan metode k-means dan akan menampilkan hasil sesuai dengan rating penjualan.

### **C. Implementasi Program**

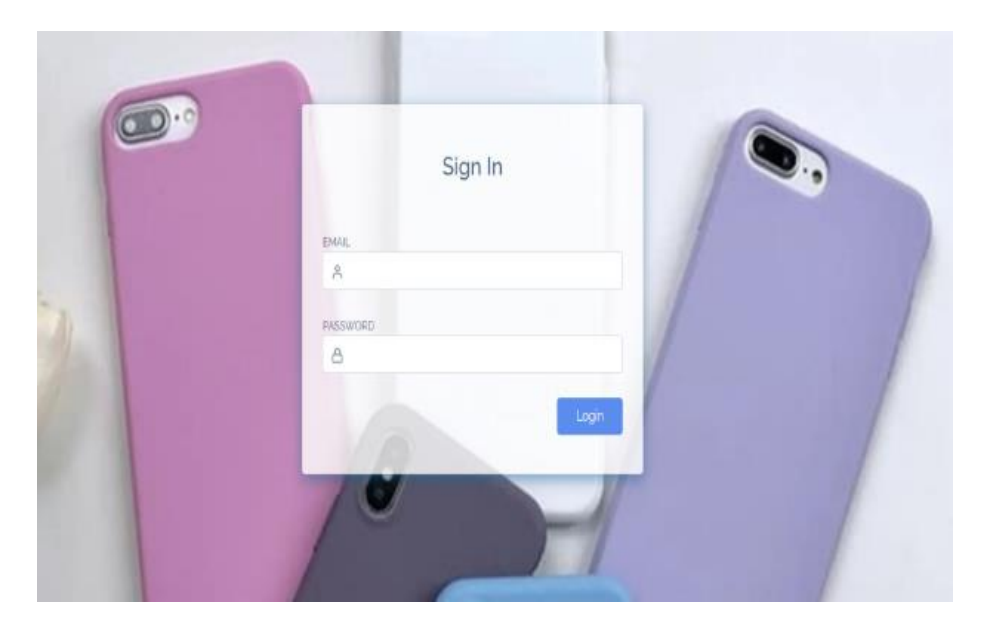

1. Tampilan Login

Gambar 4.1 Tampilan Login

Dimana tampilan awal masukkan User Id dan Password, sebagai contoh User admin@admin.com dengan password : contoh123. Setelah dimasukkan dengan benar, klik button Login atau tekan tombol: Enter pada keyboard.

#### 2. Tampilan Home

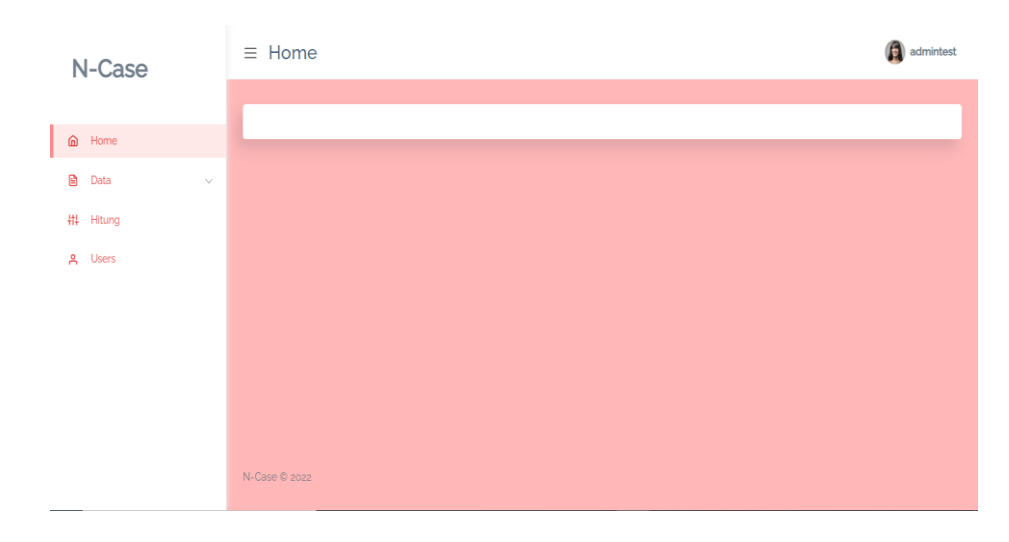

Gambar 4.2 Tampilan Home

Tampilan Home adalah dimana tampilan layar awal pada aplikasi akan menampilakan menu yang terdapat dalam aplikasi antara lain Home, Data, Proses, Hitung, Hasil dan User seperti pada gambar berikut:

3. Tampilan Menu Data

Pada tampilan menu data ini sistem akan menampilkan 2 menu bar yaitu data case dan data transaksi penjualan case seperti pada berikut:

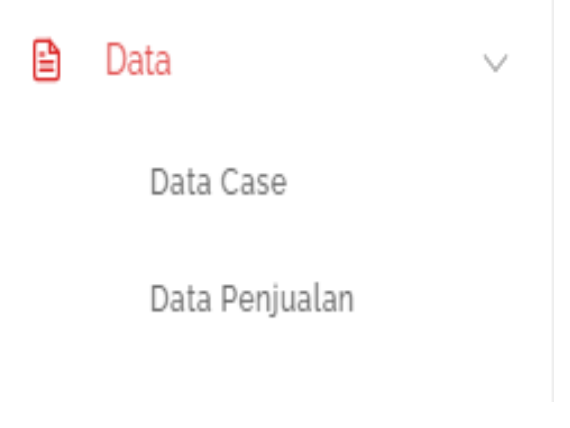

Gambar 4.3 Tampilan Menu Data

Pada gambar 4.3 dimana menu ini digunakan untuk melihat dan mengolah data serta melihat pengajuan perubahan ataupun penghapusan data Case, oleh pengguna aplikasi seperti pada Gambar 4.4 Berikut :

| N-Case                                      | Ξ | Data            |                    |                     |                   |   |      |               |                                 | admintest                                     |  |
|---------------------------------------------|---|-----------------|--------------------|---------------------|-------------------|---|------|---------------|---------------------------------|-----------------------------------------------|--|
| ⋒<br>Home                                   |   |                 |                    |                     |                   |   |      | + Tambah Case | $\mathbf{\mathbf{\Delta}}$ Case | All Case                                      |  |
| $\qquad \qquad \boxtimes$<br>Data<br>$\vee$ |   | Case            |                    |                     |                   |   |      |               |                                 |                                               |  |
| Data Case<br>Data Penjualan                 |   | $10 \vee$       | entries per page   |                     |                   |   |      |               | Search                          |                                               |  |
| 带<br>Proses                                 |   | No <sup>+</sup> | Nama               | $\lambda$<br>$\sim$ | Kode              | ÷ | Stok | Harga         | $\frac{1}{\pi}$                 | Action                                        |  |
| g,<br>Hasil                                 |   | $\mathbf{1}$    | OPPO RENO 4F       |                     | OR4F              |   | 870  | 40000         |                                 | $\mathbb{C} \parallel \widehat{\blacksquare}$ |  |
| A Users                                     |   | $\overline{c}$  | OPPO RENO 6        |                     | OR <sub>6</sub>   |   | 750  | 30000         |                                 | $\mathcal{C}$                                 |  |
|                                             |   | $\overline{3}$  | OPPO RENO 3        |                     | OR3               |   | 769  | 35000         |                                 | $\mathcal{C}$                                 |  |
|                                             |   | 4               | OPPO RENO 3PRO     |                     | OR <sub>3</sub> P |   | 790  | 20000         |                                 | $\mathcal{C} \mid \widehat{\blacksquare}$     |  |
|                                             |   |                 | 0000A <sub>2</sub> |                     | 0A <sub>0</sub>   |   | man. | <b>SEARS</b>  |                                 | 02.18                                         |  |

Gambar 4.4 Tampilan Data Case

Pada gambar 4.4 didalam Menu ini ada data berupa nama case, kode barang, stok case, harga satuan case beberapa fungsi tambah data manual, tambah data *export,* edit data dan hapus data seperti pada gambar dibawah ini:

1. Tambah Data Manual

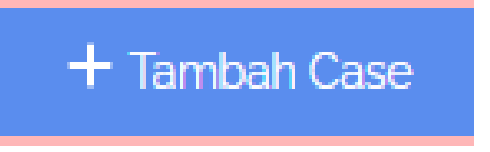

Gambar 4.5 Tombol Tambah Data Manual

Pada gambar 4.5 untuk menambah data Case secara manual perintah tersebut bertujuan untuk memudahkan User menginput barang apabila ada barang yang masuk dan belum ter input di sistem.

Kemudian akan diarahkan pada perintah :

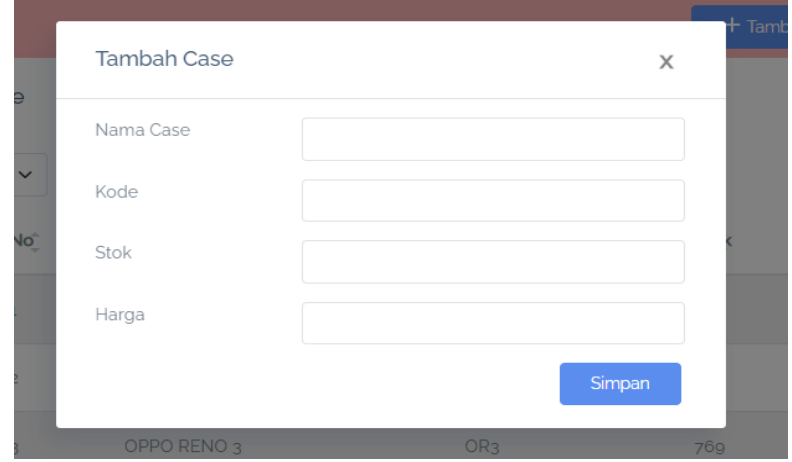

Gambar 4.6 Tampilan Tambah Data *Case* Manual

Pada gambar 4.6 User harus mengisi perintah dengan mengisi data *case* terlebih dahulu yaitu nama *case*,kode, *stok case* yang tersedia, dan harga satuan case lalu klik simpan untuk menyimpan pembaharuan data *case* dan secara langsung data case baru akan tersimpan di sistem.

2. Tambah Data *Export* 

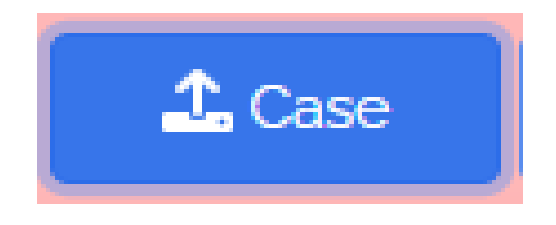

Gambar 4.7 Tampilan Tambah Data *Export*

Pada gambar 4.7 *User* juga dapat menambahkan *excel* data *case* secara keseluruhan tujuanya adalah untuk memudahkan *user* apabila data yang *diinput* cukup banyak dan tidak harus menginputkan data *case* satu persatu.

Kemudian akan mengarah pada tampilan :

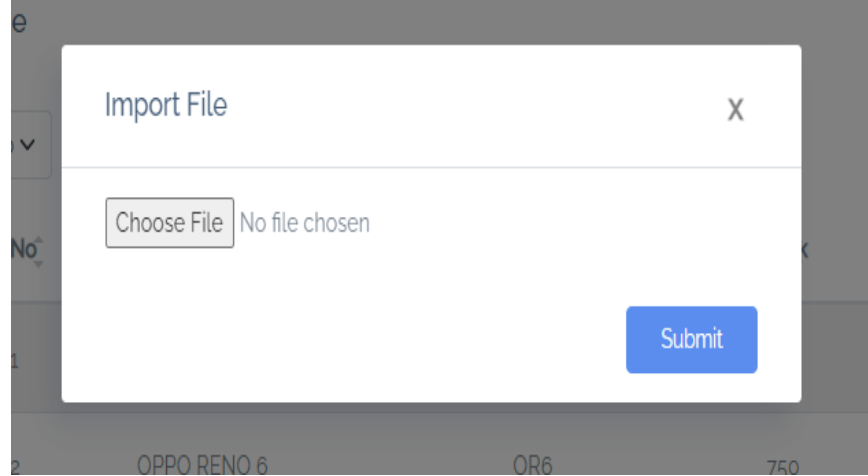

Gambar 4.8 Tampilan *Export* Data

Pada gambar 4.8 untuk memasukan secara *export* dari *excel* dengan memilih *Choose file* kemudian pilih file data *case* yang akan *diexport* kemudian klik perintah submit kemudian data *case* akan secara langsung masuk di menu data *case*.

3. Hapus Semua Data Case

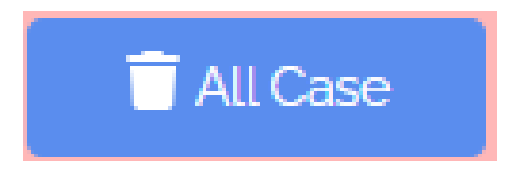

Gambar 4.9 Tampilan Hapus Semua Data Case

Pada gambar 4.9 perintah Tersebut Untuk Menghapus Semua Data Case tujuanya adalah untuk memudahkan user apabila apabila ingin menghapus seluruh data case tanpa menghapus satu persatu dan apabila perintah tersebut diklik secara otomatis akan menghapus semua data case yang tersimpan di sistem.

#### 4. Edit dan Hapus Satuan Data

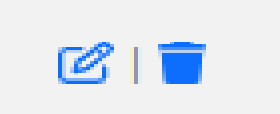

Gambar 4.10 Tampilan Edit Dan Hapus Data Satuan

Pada gambar 4.10 berfungsi untuk mengedit dan menghapus satuan data. Button ini digunakan untuk menghapus data yang tidak digunakan atau mengedit data yang kurang tepat.

5. Pencarian

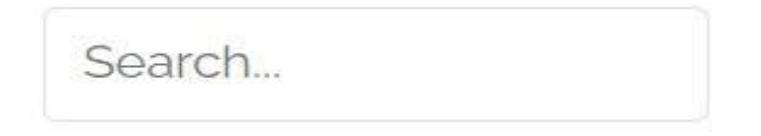

Gambar 4.11 Tampilan Pencarian Data Case Pada gambar 4.11 diatas adalah button tampilan pencarian

data berfungsi untuk melakukan penelusuran atau pencarian data.

4. Tampilan Halaman Data Penjualan atau Transaksi

| N-Case                        | Data<br>$\equiv$    |                            |         |            |              |                          | admintest                    |
|-------------------------------|---------------------|----------------------------|---------|------------|--------------|--------------------------|------------------------------|
| $\hat{\mathbf{p}}$<br>Home    |                     |                            |         |            |              |                          | $\mathbf{\hat{L}}$ Transaksi |
| $\mathsf B$<br>Data<br>$\vee$ |                     |                            |         |            |              |                          |                              |
| Data Case<br>Data Penjualan   | Transaksi           |                            |         |            |              |                          |                              |
| 排<br>Proses                   | 10V<br>$No^{\circ}$ | entries per page<br>Nama _ | $Qty -$ | ÷<br>Warna | Tanggal<br>÷ | Harga<br>$\frac{1}{\pi}$ | Search<br>Harga Total        |
| <b>SK</b><br>Hasil            | $\mathbf{1}$        | OR4F                       | $15$    | merah.     | 2019-12-01   | Rp. 40,000               | u<br>Rp. 600,000             |
| $\mathsf{P}$<br>Users         | $\overline{c}$      | OR6                        | 24      | ungu       | 2019-12-02   | Rp. 30,000               | Rp. 720,000                  |
|                               | $\overline{3}$      | OR <sub>3</sub>            | 45      | toska      | 2019-12-03   | Rp. 35,000               | Rp. 1,575,000                |
|                               | $\frac{3}{4}$       | OR3P                       | 32      | abu-abu    | 2019-12-04   | Rp. 20,000               | Rp. 640,000                  |

Gambar 4.12 Tampilan Data Penjualan Atau Transaksi

Pada gambar 4.12 diatas adalah tampilan data penjualan perhari dan menampilkan nama, jumlah case yang terjual, warna case yang terjual, tanggal terjual, dan jumlah total harga keseluruhan.

5. Tampilan Halaman Hitung

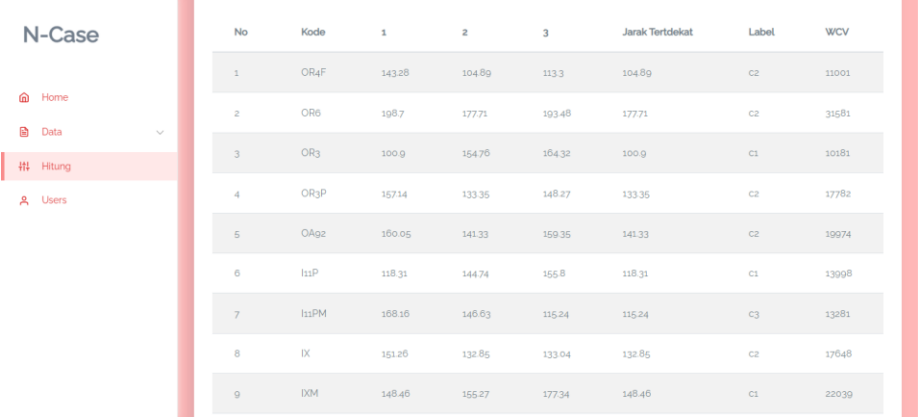

### Gambar 4.13 Tampilan Hitung

Pada gambar 4.13 akan menampilkan hasil perhitungan dari data penjualan atau data transaksi yang akan dihitung dalam sistem mengunkan metode k-mean, perhitungan tersebut akan menunjukan hasil dari masing-masing rating penjualan.

6. Tampilan User

| N-Case                                 | $\equiv$ Users              |                                                                                                    |                         | admintest<br>ľŧ                  |
|----------------------------------------|-----------------------------|----------------------------------------------------------------------------------------------------|-------------------------|----------------------------------|
| ⋒<br>Home                              |                             |                                                                                                    |                         | <b>E</b> Users                   |
| B<br>Data<br>$\!\times\!$<br>## Hitung | entries per page<br>10V     |                                                                                                    |                         | Search                           |
| A Users                                | Nama Lengkap <sup>-</sup>   | Email the contract of the contract of the contract of the contract of the contract of the contract of the contract of the contract of the contract of the contract of the contract of the contract of the contract of the cont<br>No Telephone 2 | Password <sup>2</sup>   | Action <sup>-</sup><br>Hak Akses |
|                                        | admintest                   | admin@admin<br>08608227722                                                                                                    | admin<br>\$2y\$10\$8Sn. | $\mathcal{B}$                    |
|                                        | Showing 1 to 1 of 1 entries |                                                                                                    |                         |                                  |
|                                        |                             |                                                                                                    |                         |                                  |
|                                        | N-Case © 2022               |                                                                                                    |                         |                                  |

Gambar 4.14 Tampilan User

Pada gambar 4.14 diatas untuk menampilkan user pengguna atau bisa untuk menambahkan pengguna aplikasi.

## **D. Pengujian Sistem**

Pengujian sistem adalah tahap yang dilakukan untuk mengetahui kualitas sebuah sistem yang telah dibangun.

### **1. Pengujian Fungsional**

# **a. Pengujian Alfa**

Tahapan pertama pengujian alpha. Pengujian alpha dilakukan untuk mengetahui fungsional dari sistem informasi penjualan.

| Kasus Uji   | Langkah          | <b>Hasil Yang</b> | <b>Hasil Actual</b> | Keterangan |  |
|-------------|------------------|-------------------|---------------------|------------|--|
|             | Uji              | <b>Diharapkan</b> |                     |            |  |
| Kelola data | i.<br>User       | Data              | Data                | Berhasil   |  |
| penjualan   | memilih          | penjualan         | penjualan           |            |  |
|             | menu             | akan berhasil     | berhasil<br>di      |            |  |
|             | table            | di hapus atau     | hapus<br>dan        |            |  |
|             | data             | ditambahkan       | ditambahkan         |            |  |
|             | ii.<br>Aktifitas |                   |                     |            |  |
|             | hapus            |                   |                     |            |  |
|             | dan              |                   |                     |            |  |
|             | tambah           |                   |                     |            |  |
|             | data             |                   |                     |            |  |
| Login       | Pengguna         | Session           | Berhasil            | Berhasil   |  |
|             | memasukan        | memfilter         | masuk               |            |  |
|             | username         | username dan      | kedalam             |            |  |
|             | dan              | password          | sistem              |            |  |
|             | password         | untuk             |                     |            |  |
|             | sudah<br>yang    | kemudian          |                     |            |  |
|             | di               | masuk             |                     |            |  |
|             | tambahkan        | kedalam           |                     |            |  |
|             |                  | sistem            |                     |            |  |

Tabel 4.1 Pengujian Data

| Kasus Uji | Langkah<br>Uji | <b>Hasil Yang</b><br><b>Diharapkan</b> | <b>Hasil Actual</b> | Keterangan |
|-----------|----------------|----------------------------------------|---------------------|------------|
| Hitung    | User           | Sistem                                 | Berhasil            | Berhasil   |
|           | menginput      | menampilkan                            | mendapatkan         |            |
|           | data<br>case   | perhitungan                            | hasil               |            |
|           | dan<br>data    | menggunakan                            | berdasarkan         |            |
|           | penjualan      | k-means dan                            | rating              |            |
|           |                | mendapatkan                            | penjualan           |            |
|           |                | hasil                                  |                     |            |
|           |                | berdasarkan                            |                     |            |
|           |                | rating                                 |                     |            |
|           |                | penjualan                              |                     |            |

Lanjutan Tabel 4.1 Pengujian Data

### **2. Pengujian Data**

Dari pengujian 30 data *case handphone* selama 28 bulan yang dihitung menggunakan metode *k-means.* Diperoleh hasil C1 : oppo reno6, iphone 11pro, iphone X, Realme C71, Realme C17, Realme C15, Realme C20, Vivo y19, Infinix hot10, C2 : Oppo Reno 4f, Oppo Reno3, Oppo Reno 3pro, Iphone 11pro max, Iphone xs max, Iphone xs, Samsung A70, Vivo y53, Infinix note8, Infinix hot9, Infinix note7, dan C3 : Oppo A92, Samsung A17, Samsung A51, Samsung A12, Samsung A72, Realme C11, Vivo y30, Vivo y12, Vivo y91, Infinix.

### **E. Hasil**

Berikut ini adalah tabel hasil yang menunjukan skor dari beberapa pengujian yang dilakukan pada sistem informasi penjualan yang dibangun.

| No.            | <b>Fitur</b>      | <b>Skor Penguji</b> |       | Jumlah | <b>Skor</b>     |  |
|----------------|-------------------|---------------------|-------|--------|-----------------|--|
|                |                   | <b>Berhasil</b>     | Gagal |        | <b>Maksimal</b> |  |
| 1              | Halaman Beranda   |                     |       |        |                 |  |
| $\overline{2}$ | Tambah Data       |                     |       |        |                 |  |
| 3              | Hapus Data        |                     |       |        |                 |  |
| 4              | <b>Tabel Data</b> |                     |       |        |                 |  |
| 5              | Peramalan Data    |                     |       |        |                 |  |
| Total          |                   | 5                   |       |        |                 |  |

Tabel 4.3 Tabel Hasil Pengujuan Alfa

# **F. Evaluasi Hasil**

Tabel 4.4 Tabel Hasil Evaluasi Penjumlahan *Cluster*

| Cluster          | Kode            | Bulan 1         | Bulan 2         | Bulan 3         | Bulan 4         | Bulan                                                       | Bulan 28        | Jumlah | Rata-Rata |
|------------------|-----------------|-----------------|-----------------|-----------------|-----------------|-------------------------------------------------------------|-----------------|--------|-----------|
| <b>Cluster 1</b> | OR <sub>6</sub> | 11              | 25              | 22              | 35 <sub>1</sub> | <b>Contract Contract</b>                                    | 29              | 672    | 658.44    |
|                  | <b>I11P</b>     | 19              | 14              | 51              | <b>19</b>       | $\sim$ 100 $\mu$                                            | 21              | 591    |           |
|                  | <b>IX</b>       | 32 <sub>2</sub> | 17 <sup>2</sup> | 14              | 44              | $\mathbf{r}=\mathbf{r}+\mathbf{r}$                          | 22              | 712    |           |
|                  | R71             | 18              | 12 <sup>2</sup> | 35 <sub>2</sub> | 32              | $\mathbf{r}=\mathbf{r}+\mathbf{r}$                          | 22              | 576    |           |
|                  | <b>RC17</b>     | 16              | 22              | 36              | 20              | $\sim$ 100 $\sim$                                           | 11              | 558    |           |
|                  | <b>RC15</b>     | 13              | 40              | 6 <sup>1</sup>  | 18              | $\mathbf{r}=\mathbf{r}+\mathbf{r}$                          | 26              | 680    |           |
|                  | <b>RC20</b>     | 32 <sub>2</sub> | 39              | 12              | 20              | $\mathbf{r}=\mathbf{r}+\mathbf{r}$                          | 21              | 843    |           |
|                  | <b>VY19</b>     | 22              | 12              | 11              | 33 <sub>o</sub> | <b>Contract</b>                                             | 13 <sup>°</sup> | 622    |           |
|                  | <b>INH10</b>    | 11              | 25              | 22              | 35 <sub>2</sub> | $\mathbf{z}$ and $\mathbf{z}$                               | 29              | 672    |           |
| Cluster 2        | OR4F            | 40              | 38              | 45              | 15              | <b>Contract</b>                                             | 27              | 848    | 757.63    |
|                  | OR <sub>3</sub> | 22              | 11              | 46              | 10              | $\alpha = \alpha - \alpha$                                  | 17              | 632    |           |
|                  | OR3P            | 32              | 22              | 33              | 33              | <b>Contract</b>                                             | 12              | 837    |           |
|                  | <b>I11P</b>     | 10              | 20              | 23              | 11              | $\alpha = 1$ , $\alpha = 1$                                 | 28              | 639    |           |
|                  | <b>IXM</b>      | 34              | 33              | 21              | 22              | $\mathcal{L}^{\mathcal{L}}$ and $\mathcal{L}^{\mathcal{L}}$ | 12              | 854    |           |
|                  | IXS             | 21              | 21              | 44              | 23              | $\mathbf{r} = \mathbf{r} + \mathbf{r}$ .                    | 11              | 611    |           |

| Cluster   | Kode        | Bulan 1 | Bulan 2        | Bulan 3         | Bulan 4 | Bulan                                                       | Bulan 28 | Jumlah | Rata-Rata |
|-----------|-------------|---------|----------------|-----------------|---------|-------------------------------------------------------------|----------|--------|-----------|
|           | <b>SA70</b> | 40      | 11             | 55              | 23      | $\mathcal{L}^{\mathcal{A}}$ and $\mathcal{L}^{\mathcal{A}}$ | 41       | 800    |           |
|           | <b>VY53</b> | 23      | 27             | 24              | 18      | $\mathcal{L} = \mathcal{L} \times \mathcal{L}$              | 24       | 796    |           |
|           | INN8        | 40      | 38             | 45              | 15      | $\mathcal{L}=\mathcal{L}=\mathcal{L}$                       | 27       | 848    |           |
|           | INH9P       | 22      | 11             | 46              | 10      | $\mathbf{r} = \mathbf{r} + \mathbf{r}$                      | 17       | 632    |           |
|           | INN7        | 32      | 22             | 33              | 33      | $\alpha = 1$ , $\alpha = 1$                                 | 12       | 837    |           |
| Cluster 3 | 0A92        | 41      | 23             | 21              | 22      | $\mathbf{r} = \mathbf{r} + \mathbf{r}$                      | 34       | 656    | 651.9     |
|           | <b>SA17</b> | 46      | 17             | 21              | 22      | $\mathcal{L}=\mathcal{L}=\mathcal{L}$                       | 23       | 764    |           |
|           | <b>SA51</b> | 12      | 23             | 12              | 12      | $\mathcal{L} = \mathcal{L} \times \mathcal{L}$              | 22       | 624    |           |
|           | <b>SA12</b> | 44      | 15             | 33              | 11      | $\alpha = 1$ , $\alpha = 1$                                 | 21       | 690    |           |
|           | <b>SA72</b> | 33      | 22             | 12              | 24      | $\mathcal{L}=\mathcal{L}=\mathcal{L}$                       | 32       | 630    |           |
|           | <b>RC11</b> | 12      | 35             | 12 <sub>1</sub> | 15      | $\alpha = 1$ , $\alpha = 1$                                 | 34       | 583    |           |
|           | <b>VY30</b> | 43      | $\overline{9}$ | 34              | 11      | $\mathbf{r} = \mathbf{r} + \mathbf{r}$                      | 33       | 666    |           |
|           | <b>VY12</b> | 21      | 33             | 22              | 21      | $\alpha = 1$ , $\alpha$                                     | 12       | 521    |           |
|           | <b>VY91</b> | 18      | 45             | 21              | 21      | $\alpha = 1$ , $\alpha = 1$                                 | 34       | 729    |           |
|           | INH9P       | 41      | 23             | 21              | 22      | <b>Contract</b>                                             | 34       | 656    |           |
|           |             |         |                |                 |         |                                                             |          |        |           |

Lanjutan Tabel 4.4 Hasil Evaluasi Penjumlahan Cluster

Pada tabel 4.4 adalah hasil evaluasi penjumlahan dari setiap anggota *cluster* Dapat dilihat bahwa *cluster* 1 mendapatkan hasil rata-rata 658.44, *cluster* 2 mendapatkan hasil 757.63 dan cluster 3 mendapatkan hasil 651.9. Jadi dapat diambil kesimpulan bahwa anggota cluster 1 tidak selalu mendominasi tingkat penjualan rendah, anggota *cluster* 2 tidak selalu mendominasi tingkat penjualan sedang, dan anggota *cluster* 3 tidak selalu mendominasi tingkat penjualan tinggi.

Berdasarkan hasil perhitungan menggunakan metode k-means, maka *Cluster* dengan tingkat penjualan rendah terdapat pengurangan stok barang dengan pertimbangan dari pemilik toko selain itu dapat dilakukan dengan cara membuat pomosi penjualan misalnya *Flash sale* atau pegembalian barang ke pabrik agar tidak terjadi penumpukan barang dan menimbulkan kerugian dikemudian hari. Sedangkan *case* yang menjadi bagian dari *cluster* dengan tingkat penjualan tinggi maka case yang harus menambahkan stoknya dengan mengikuti kebutuhan pasar.

Selanjutnya evaluasi kinerja k-means akan dievaluasi menggunakan *Davies Bouldin Index,* evaluasi DBI diawali dengan menghitung SSW. SSW (*Sum of Square Within Cluster)* adalah cara menghitung jarak *intra-cluster* sebagai *metrik kohesi* dalam sebuah *cluster* ke-I, dengan menghitung rata-rata jarak *euclidean* tiap data terhadap *cluster* ke-i. Untuk menghitung SSW data harus dikelompokkan berdasarkan *cluster* yang dihasilkan dihitung menggunakan rumus 2.3 sebagai berikut:

$$
SSW 1 \frac{0 + 93.2148 + 78.4729 + 55.8032 ... + 0}{9} = 57.4799
$$
  
\n
$$
SSW 2 \frac{62.0483 + 100.4091 + 86.3770 ... + 86.3770}{11} = 79.6105
$$
  
\n
$$
SSW 3 \frac{78.4538 + 92.7523 + 96.0780 + 76.230 ... + 168.2706}{10}
$$
  
\n= 94.5534

Setelah menentukan nilai SSW, dilakukan perhitungan *Sum of square between-cluster* (SSB). *Centroid* terakhir pada iterasi terakhir diperlukan untuk menghitung nilai SSB. Perhitungan SSB dilakukan menggunakan rumus 2.4 sebagai berikut :

$$
SSB 1.2 \sqrt{\frac{(11-40)^2 + (25-11)^2 + (22-55)^2 + (35-23)^2 + (26-44)^2 \dots + (15-22)^2} = 93.70165}
$$
\n
$$
SSB 1.3 \sqrt{\frac{(11-32)^2 + (25-39)^2 + (22-12)^2 + (35-20)^2 + (26-41)^2 \dots + (15-21)^2}{=77.33693}}
$$
\n
$$
SSB 2.3 \sqrt{\frac{(40-32)^2 + (11-39)^2 + (55-12)^2 + (23-20)^2 + (44-41)^2 \dots + (22-21)^2}{=106.5035}}
$$

Setelah menghitung nilai SSW dan SSB serta menerima hasilnya, langkah selanjutnya adalah menentukan nilai rasio *cluster* dengan menggunakan rumus 2.5 sebagai berikut:

R1 
$$
\frac{57.4799}{93.70165 + 77.33693 + 106.5035} = 0.207103
$$
  
R2 
$$
\frac{79,6105}{93.70165 + 77.33693 + 106.5035} = 0.286841
$$
  
R3 
$$
\frac{94.5534}{93.70165 + 77.33693 + 106.5035} = 0.340681
$$

Setelah mengetahui rasio antar *cluster* kemudian hitunglah nilai DBI menggunakan rumus 2.6 sebagai berikut :

$$
DBI \frac{0.207103 + 0.286841 + 0.340681}{3} = 0.27820876
$$

Fakta bahwa hasil penilaian jarak rata-rata di dalam *centroid* semakin mendekati angka 0 menunjukkan bahwa semua anggota *cluster* relatif dekat satu sama lain. Semakin rendah nilai indeks *Davies Bouldin*, semakin baik *cluster* yang dapat dibuat dengan menerapkan teknik *clustering* untuk mengelompokkan item secara bersama-sama. Metode *K-Means* menghasilkan nilai 0.278209 sebagai hasil akhir perhitungannya, angka ini dianggap memiliki hasil yang memuaskan karena cukup mendekati 0.